# さいきょう法人インターネットバンキング 振込手数料変更操作マニュアル

## <u>変更操作を行うタイミングについて</u>

**振込指定日が2019年10月1日(火)以降**の振込をする前に操作が必要です。 上記日付以前の振込が完了した段階で、下記操作を行ってください。

### <u>変更操作が必要なお客さま</u>

さいきょう法人インターネットバンキングで<u>先方負担振込手数料を個別に設定されているお客さま</u>が対象となります。

#### 操作方法

① さいきょう法人インターネットにログインし、管理画面より「先方負担手数料〔振込振替・総合振込〕の変更」をクリックします。

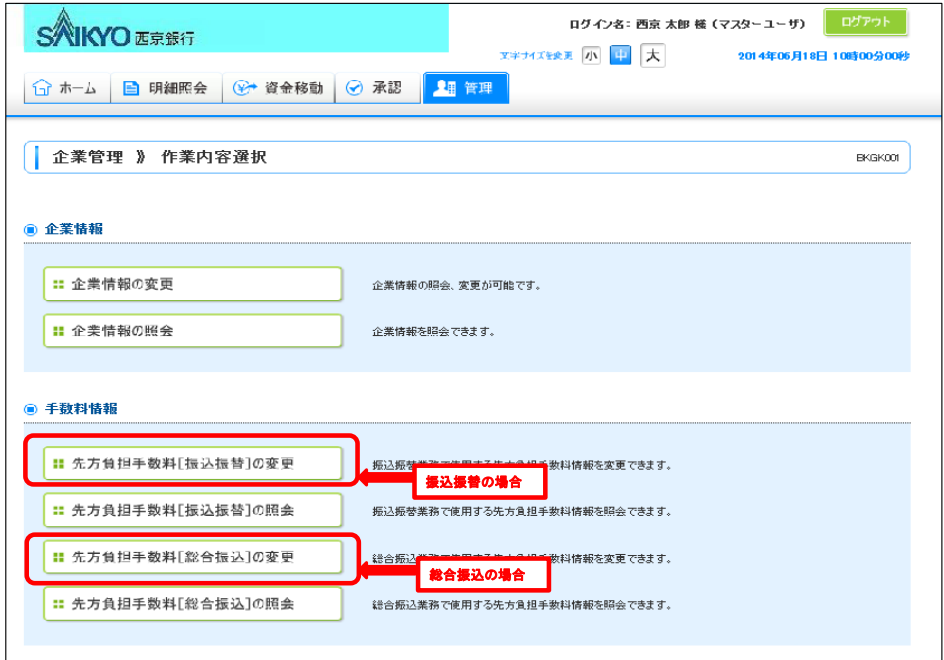

# ② 「基準手数料」が

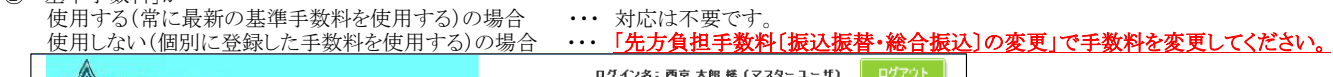

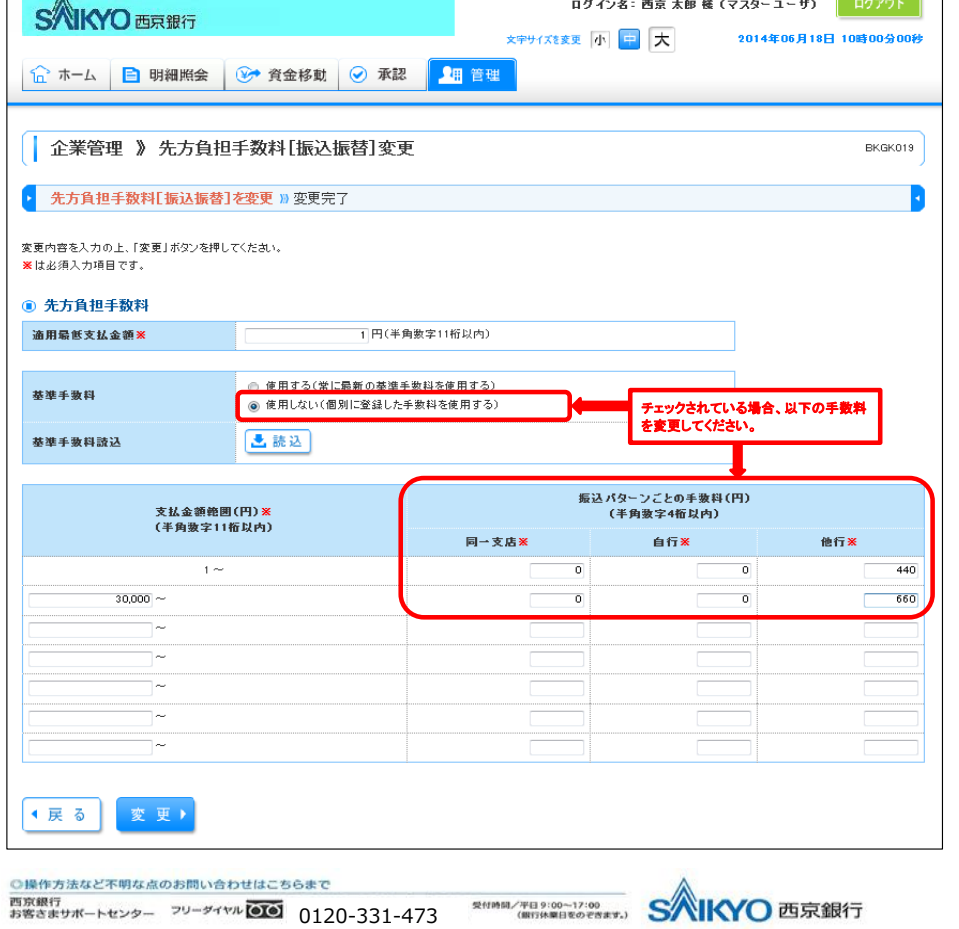